## **ReadingLists@UCL Moodle Integration: Library Resources block**

This quick option requires no maintenance. It creates an automatic link from Moodle to the relevant online reading list by matching against module code. The block is consistent across all Moodle modules making it easy for students to find their list.

1. From your Moodle course home page, select 'Turn editing on':

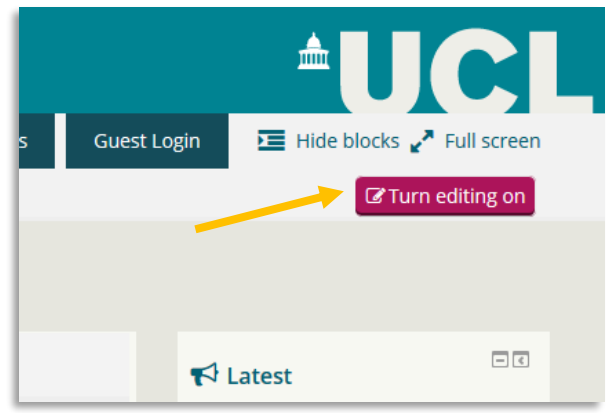

- 2. Scroll down to 'Add a block' and select 'Library Resources'
- 3. The Library Resources block will now display and include a link to the corresponding reading list, as well as other library resources. Each summer after the Moodle snapshot and ReadingLists@UCL rollover, this link remains stable.

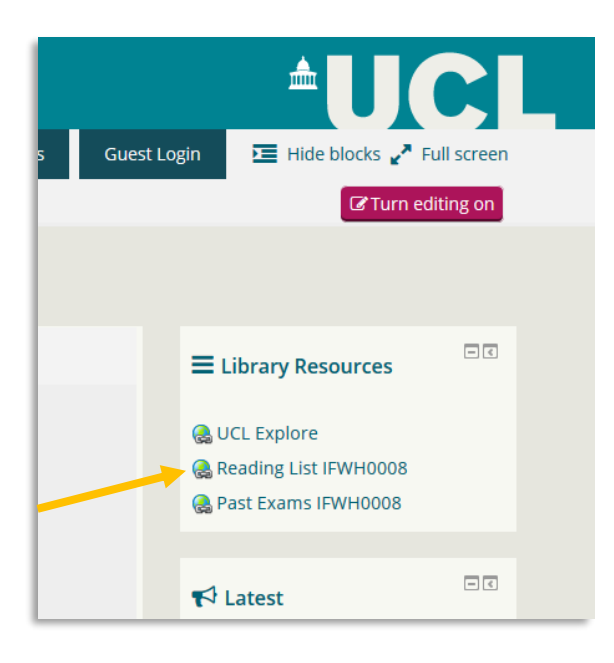

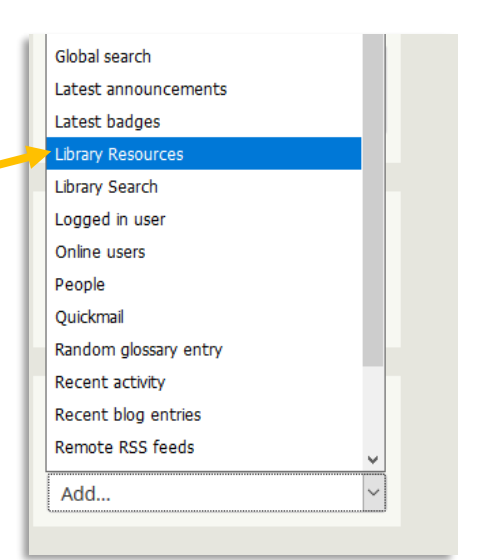